# **SYNOPSYS®**

# Optical Properties Simulations with QuantumATK

QuantumATK is a complete and fully integrated software suite for atomic-scale modeling of emerging bulk, 2D materials, and nanostructures. QuantumATK enables simulation and advanced analysis of a large range of optical and electro-optical parameters through fully automated workflows in NanoLab GUI.

### Key Benefits of QuantumATK

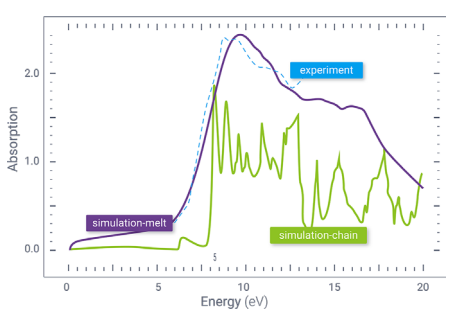

#### Material Properties

- Refractive indices, extinction coefficients, reflectivity, susceptibility, optical conductivity
- Optical spectrum including interband and intraband contributions

Example: Optical spectrum for polyethylene polymer melt structure vs. traditional chain of monomers.

# **Types of Systems** and InSb.

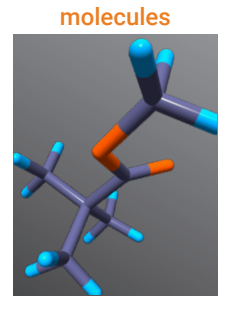

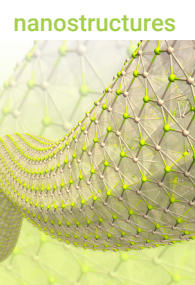

## Key Advantages

- Large range of optical and electro-optical parameters
- Fully automated workflows in NanoLab GUI to reduce the chance of errors and TAT
- Advanced features for polar materials (ionic contribution, temperature dependence through electron-phonon coupling)

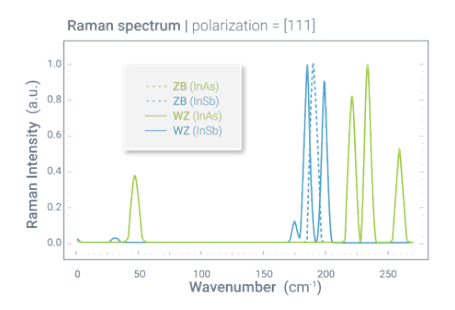

#### Spectroscopy

- Raman spectrum:
- Polarization dependent for one or multiple angles between incoming and scattered light
- Polarization averaged spectrum
- Infrared spectrum

Example: Raman spectra for zinc-blende (ZB) and wurtzite (WZ) phases of InAs

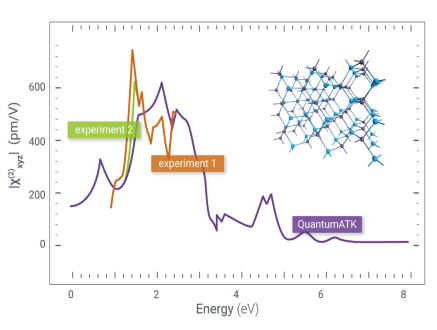

#### Nonlinear Optics

- Second harmonic generation (SHG) susceptibility
- Electro-optical tensor
- Example: SHG susceptibility for GaAs

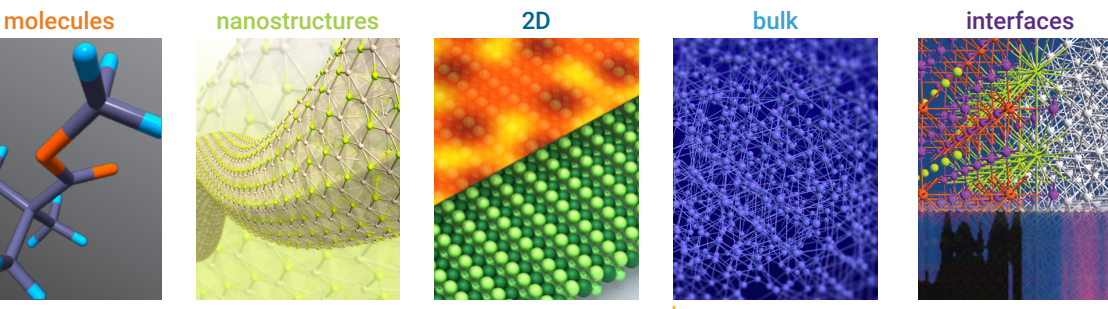

 $\Box$  poly(crystalline), amorphous, alloys -

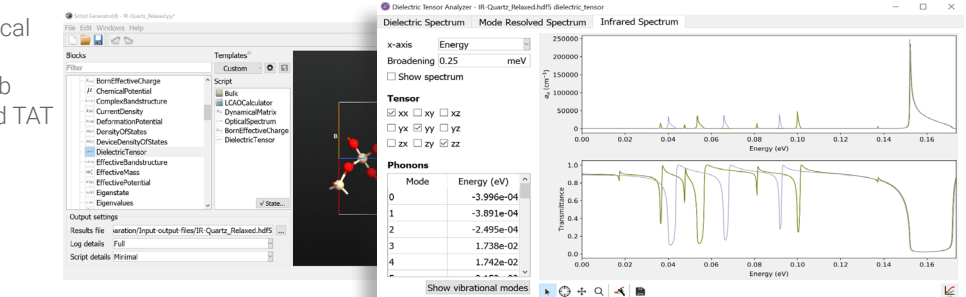

#### www.synopsys.com/silicon/quantumatk.html

### Workflow for Efficient and Accurate Simulation of Optical Properties

#### 3D Builder

- Build molecules, crystals, nanostructures, etc. using advanced selection and move tools
- Use 1<sup>st</sup> party plugins for setting up interfaces, grain boundaries, nanowires, nanoparticles, polycrystals, alloys, amorphous structures, cleave surfaces
- Import ready-to-use structures from the internal NanoLab database and online databases such as Crystallography Online Database and Materials Project or create your own databases

#### Simulation Set Up

- Use NanoLab GUI scipter to set up calculator settings and workflows for calculating optical properties, save them as templates
- Edit input files (python scripts) using the NanoLab editor

#### Structural Optimization & Vibrations

- Choose between Quasi-Newton LBFGS and FIRE methods for geometry and unit cell optimization (forces and stress)
- Compute phonon vibration modes using an automated DynamicalMatrix workflow
- Choose between DFT-LCAO and Force Field calculators

#### Optical Properties Simulations

- Choose between DFT-LCAO (all optical properties) and DFT-PlaneWave calculators (optical spectrum and SHG susceptibility)
- Employ a method for obtaining accurate bandgaps: (DFT+1/2 or HSE Hybrid)
- Calculation of susceptibility derivatives, Born effective charges and required optical properties are automatically included in a workflow where needed
- Use advanced features for polar materials (ionic contribution, temperature dependence through electronphonon coupling)

#### Advanced Analysis Tools

- Use NanoLab GUI analyzers to view, analyze and plot results
- Resolve different phonon contributions to optical properties

#### High Performance

● Utilize the full MPI-parallelization of QuantumATK and speed-ups from the symmetry-reduction of wavevector samplings

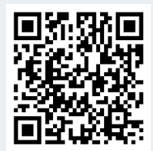

Synopsys QuantumATK Team Fruebjergvej 3 DK-2100 Copenhagen DENMARK

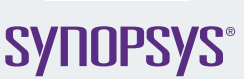

©2020 Synopsys, Inc. All rights reserved. Synopsys is a trademark of Synopsys, Inc. in the United States and other countries. A list of Synopsys<br>trademarks is available at https://www.synopsys.com/copyright.html. All other

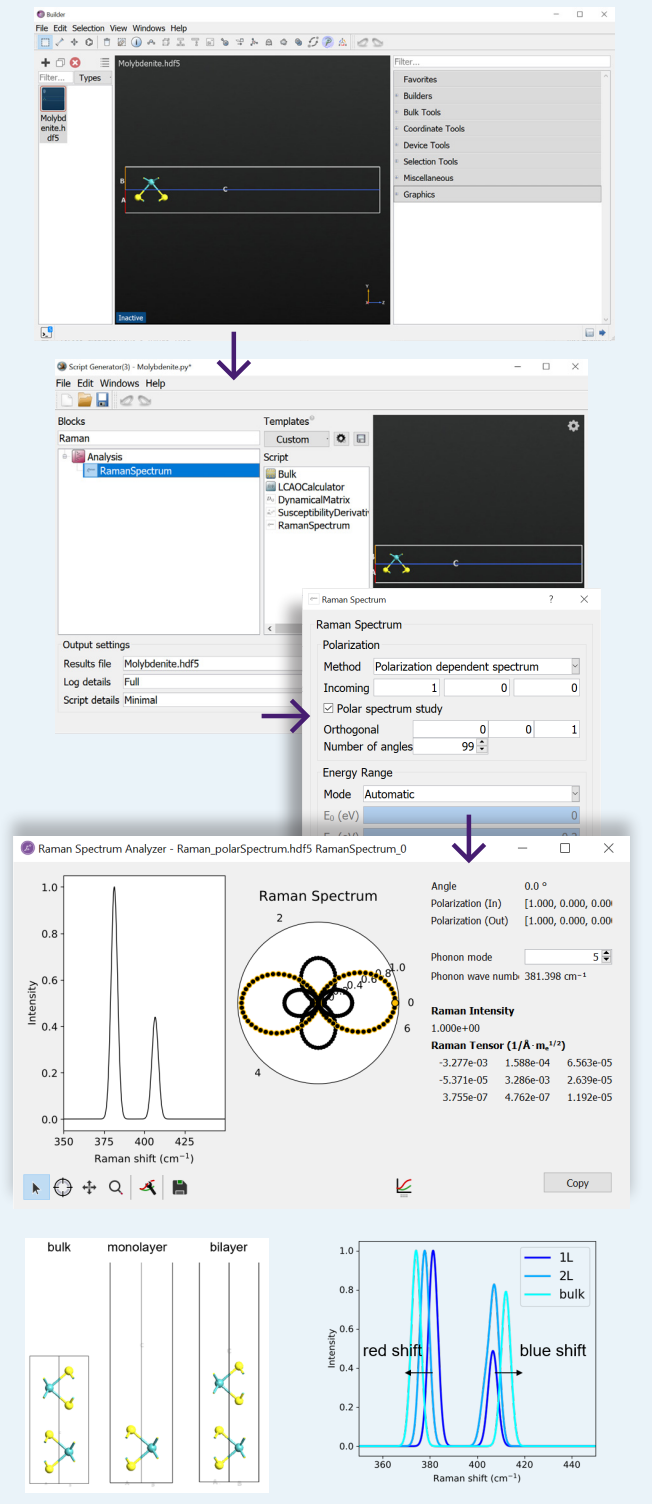

Case Study: Raman Spectra of Monolayer MoS2

QuantumATK reproduces the experimentally [1] observed red-shift of  $E_{2g}^1$  and the blue shift of  $A_{1g}$  with increasing MoS<sub>2</sub> thickness. [1] Nanoscale, 2014, 6, 5394.

www.synopsys.com/silicon/quantumatk.html quantumatk@synopsys.com  $+4533332300$